## **Event Log / Error Log for AW-UE80**

Event Log and Error Log can be confirmed on WEB screen. (Setup  $\rightarrow$  Maintenance  $\rightarrow$  System log)

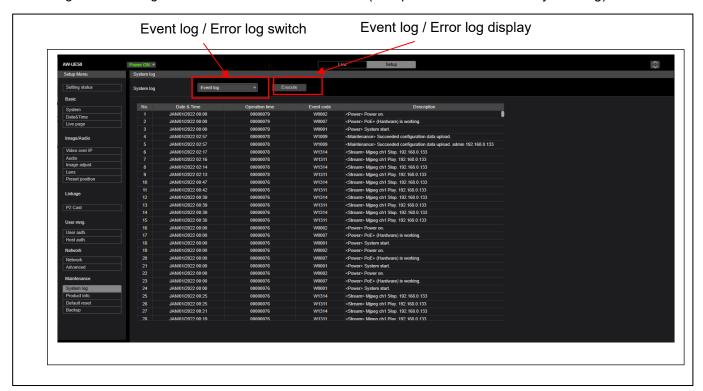

## < Event Log >

| Event Log      | Note                                                                               |
|----------------|------------------------------------------------------------------------------------|
| No.            | Up to 1000 events. The newest event log is No.1.                                   |
| Date & Time    | Date and Time that the event has occurred. Without time setting, bar is displayed. |
| Operation time | Hour Meter that the error has occurred. (0h – 9999h)                               |
| Event code     | Refer to the following table.                                                      |
| Description    | Refer to the following table.                                                      |

## < Error Log >

| Error Log         | Note                                                                               |
|-------------------|------------------------------------------------------------------------------------|
| No.               | Up to 32 errors. The newest event log is No.1.                                     |
| Date & Time       | Date and Time that the event has occurred. Without time setting, bar is displayed. |
| Operation time    | Hour Meter that the error has occurred. (0h – 9999h)                               |
| Error code        | Refer to the following table.                                                      |
| Error description | Refer to the following table.                                                      |

## < Event Log table >

| Event<br>Code | Event Description             | Note                                        |
|---------------|-------------------------------|---------------------------------------------|
| W0001         | <power> System start.</power> | Power was supplied and system started.      |
| W0002         | <power> Power on.</power>     | "Power ON" button is pressed on WEB screen. |

| W0003   | <power> Standby.</power>                                                              | "Standby" button is pressed on WEB screen.                                                |
|---------|---------------------------------------------------------------------------------------|-------------------------------------------------------------------------------------------|
| W0005   | <power> PoE++ (Hardware) is working.</power>                                          | POE++ power supply was OK. (Hardware detection)                                           |
| W0006   | <power> PoE++ (Software) is working.</power>                                          | POE++ power supply was OK. (Software detection)                                           |
| W1003   | <maintenance> Succeeded OSD Menu</maintenance>                                        | Initialization of OSD menu (Maintenance -> Initialize) was                                |
|         | initialization                                                                        | successful.                                                                               |
| W1005   | <maintenance> Succeeded firmware update</maintenance>                                 | Firmware update (Maintenance -> Product info) was                                         |
|         |                                                                                       | successful.                                                                               |
| W1006   | <maintenance> Failed firmware update</maintenance>                                    | Firmware update (Maintenance -> Product info) failed.                                     |
| W1007   | <maintenance> Succeeded OSD menu and</maintenance>                                    | "Reset to the default (Except the network settings)" of WEB                               |
|         | WEB menu initialization                                                               | menu (Maintenance -> Default reset) was successful.                                       |
| W1008   | <maintenance> Reboot</maintenance>                                                    | "Reboot" of WEB menu (Maintenance -> Default reset) was executed.                         |
| W1009   | <maintenance> Succeeded configuration data upload</maintenance>                       | Setting data upload (Maintenance -> Backup) was successful.                               |
| W1013   | <maintenance> Succeeded Scene All initialization.</maintenance>                       | Initialization of all Scenes succeeded.                                                   |
| W1014   | <maintenance> Succeeded Scene 1 initialization.</maintenance>                         | Initialization of Scene 1 succeeded.                                                      |
| W1015   | <maintenance> Succeeded Scene 2 initialization.</maintenance>                         | Initialization of Scene 2 succeeded.                                                      |
| W1016   | <maintenance> Succeeded Scene 3 initialization.</maintenance>                         | Initialization of Scene 3 succeeded.                                                      |
| W1017   | <maintenance> Succeeded Scene Full Auto initialization.</maintenance>                 | Initialization of Scene 4 succeeded.                                                      |
| W1203   | <date&time> Date&amp;Time exchanged</date&time>                                       | Date and time has been set.                                                               |
| W1205   | ANTDS NTD undets augested                                                             | PC synchronization / NTP sever connection / Manual setting Time synchronization succeeded |
| W1203   | <ntp> NTP update succeeded <ntp> No response from the NTP server</ntp></ntp>          | The connection error with the NTP server.                                                 |
| W1200   | <https> Self-signed Certificate Generated</https>                                     | Generating the Self-signed Certificate has been completed.                                |
|         | -                                                                                     | Deleting the Self-signed Certificate has been completed.                                  |
| W1211   | <https> Self-signed Certificate Deleted</https>                                       | Generating the Certificate Signing Request has been                                       |
| W1212   | <https> Certificate Signing Request Generated</https>                                 | completed.                                                                                |
| W1213   | <https> CA Certificate Installed</https>                                              | Installation of the CA Certificate has been completed.                                    |
| W1214   | <https> CA Certificate Deleted</https>                                                | Deleting the CA Certificate has been completed.                                           |
| W1215   | <https> Previous CRT key Applied</https>                                              | The previous CRT key has been applied.                                                    |
| W1216   | <https> CRT key Generated</https>                                                     | Generating the CRT key has been completed.                                                |
| W1217   | <genlock> Genlock succeeded</genlock>                                                 | After detecting the genlock signal, the external lock succeeded.                          |
| W1218   | <genlock> Genlock failed</genlock>                                                    | After detecting the genlock signal, the external lock failed.                             |
| W1220   | <codec> General error occurred</codec>                                                | Codec error occurred. (ex. JPEG freeze)                                                   |
| W1303   | <pre><login> Remote camera controller connected [username] [IP address]</login></pre> | ROP connection and IP / account information                                               |
| W1311   | <stream> Mjpeg ch1 Play [username] [IP address]</stream>                              | User information display who started mjpeg delivery                                       |
| W1312   | <pre><stream> Mjpeg ch2 Play [username] [IP address]</stream></pre>                   | User information display who started mjpeg delivery                                       |
| W1313   | <pre><stream> Mjpeg ch3 Play [username] [IP address]</stream></pre>                   | User information display who started mjpeg delivery                                       |
| W1314   | <pre><stream> Mjpeg ch1 Stop [username] [IP address]</stream></pre>                   | User information display who stopped mjpeg delivery                                       |
| W1315   | <pre></pre>                                                                           | User information display who stopped mjpeg delivery                                       |
| VV 1313 | Toursains milhed our such faseinamel file                                             | . , ,                                                                                     |

|         | address]                                                   |                                                           |
|---------|------------------------------------------------------------|-----------------------------------------------------------|
| W1316   | <pre><stream> Mipeg ch3 Stop [username] [IP</stream></pre> | User information display who stopped mjpeg delivery       |
| VV 1310 | address]                                                   |                                                           |
| W1317   | <pre><stream> H.264 ch1 Play [username] [IP</stream></pre> | User information display who started H.264 delivery       |
|         | address]                                                   |                                                           |
| W1318   | <pre><stream> H.264 ch2 Play [username] [IP</stream></pre> | User information display who started H.264 delivery       |
|         | address]                                                   |                                                           |
| W1319   | <stream> H.264 ch3 Play [username] [IP</stream>            | User information display who started H.264 delivery       |
|         | address]                                                   |                                                           |
| W1320   | <stream> H.264 ch4 Play [username] [IP</stream>            | User information display who started H.264 delivery       |
|         | address]                                                   |                                                           |
| W1321   | <stream> H.264 ch1 Stop [username] [IP</stream>            | User information display who stopped H.264 delivery       |
|         | address]                                                   |                                                           |
| W1322   | <stream> H.264 ch2 Stop [username] [IP</stream>            | User information display who stopped H.264 delivery       |
|         | address]                                                   |                                                           |
| W1323   | <stream> H.264 ch3 Stop [username] [IP</stream>            | User information display who stopped H.264 delivery       |
|         | address]                                                   |                                                           |
| W1324   | <stream> H.264 ch4 Stop [username] [IP</stream>            | User information display who stopped H.264 delivery       |
|         | address]                                                   |                                                           |
| W1325   | <stream> H.265 ch1 Play [username] [IP</stream>            | User information display who started H.265 delivery       |
|         | address]                                                   |                                                           |
| W1326   | <stream> H.265 ch1 Stop [username] [IP</stream>            | User information display who stopped H.265 delivery       |
|         | address]                                                   | Mariana                                                   |
| W1327   | <stream> Reached the number of connections</stream>        | Maximum number of connections                             |
|         | limit [username] [IP address]                              | CDI I load upper limit                                    |
| W1328   | <stream> Reached the processing limit</stream>             | CPU load upper limit                                      |
| W1329   | <stream> reached the bandwidth limit</stream>              | Bandwidth upper limit                                     |
| W1331   | <contorol> lock remote control [username] [IP</contorol>   | Lockout start and IP/account information                  |
|         | address]                                                   |                                                           |
| W1332   | <control> Unlock remote control [username] [IP</control>   | Lockout release and IP/account information                |
|         | address]                                                   |                                                           |
| W1341   | <stream> H.265 ch2 Play. [User's name]</stream>            | H265 distribution start and IP/account information.       |
|         | [IPaddress]                                                | Lugas E d'il E                                            |
| W1342   | <stream> H.265 ch2 Stop. [User's name]</stream>            | H265 distribution stop and IP/account information.        |
|         | [IPaddress]                                                | Link benduidth NDI Clint Additional information           |
| W1345   | <stream> High bandwidth NDI Add Client.</stream>           | High bandwidth NDI Client Additional information display. |
|         | [Number of Client]                                         | Ligh handwidth NDI Client Dolote information display      |
| W1346   | <stream> High bandwidth NDI Decrease.</stream>             | High bandwidth NDI Client Delete information display.     |
|         | [Number of Client]                                         |                                                           |

< Error Log table >

| Event<br>Code | Event Description            | Note (Factor)                                              |
|---------------|------------------------------|------------------------------------------------------------|
| 0x00          | Normal                       | No Error                                                   |
| 0x03          | Motor Driver Error(PAN)      | Motor related Error(Servo) →The PT is not running for some |
|               | Motor Driver Error(TILT)     | reason.                                                    |
| 0x04          | Pan Sensor Error             | Pan Sensor is abnormal                                     |
| 0x05          | Tilt Sensor Error            | Tilt Sensor is abnormal                                    |
| 0x06          | Controller RX Over run Error | RP(Remote Controller) side                                 |
| 0x07          | Controller RX Framing Error  | RP(Remote Controller) side                                 |

| 0x17 | Controller RX Command Buffer Overflow | RP(Remote Controller) side                                |
|------|---------------------------------------|-----------------------------------------------------------|
| 0x24 | NET life-monitoring Error             | NET CPU life / death monitoring timeout(V10)              |
| 0x25 | Main Life-monitoring Error            | BE CPU life / death monitoring timeout(V10)               |
| 0x29 | CAM Life-monitoring Error             | CAM CPU life / death monitoring timeout(V10)              |
| 0x30 | FPGA Life-monitoring Error            | Zynq Life and Life Monitoring Timeout                     |
| 0x31 | Fan1 error                            | Fan Error(Lens side)                                      |
| 0x33 | High Temp                             | Ultra high temperature condition(Lens or Main)            |
| 0x36 | Low Temp                              | Low temperature condition(Lens or Main)                   |
| 0x40 | Temp Sensor Error                     | Temperature sensor Error(Lens or Main)                    |
| 0x41 | Lens Initialize Error                 | Lens origin search failed(Lens)                           |
| 0x42 | PT. Initialize Error                  | Pan/Tilt origin search failed(Servo) →Timeout Error.      |
|      |                                       | It is necessary to check what the previous error occurred |
| 0x43 | PoE++ Software auth. Timeout          | PoE++ Software auth. Timeout Error                        |
| 0x45 | PoE+ Software auth. Timeout           | PoE+ TimeOut Error                                        |
| 0x47 | USB Streaming Error                   | UVC/UAC distribution Error                                |
| 0x50 | MR Level Error (PAN)                  | MR Level Error(Motor)                                     |
|      | MR Level Error (TILT)                 |                                                           |
| 0x52 | MR Offset Error (PAN)                 | MR Offset Error(Motor)                                    |
| ONOZ | ` ′                                   | It appears when the offset adjustment value of motor      |
|      | MR Offset Error (TILT)                | FGMR at startup is abnorma                                |
| 0x53 | Origin Offset Error                   | PT Error (Servo)                                          |
| 0x54 | Angle MR Sensor Error                 | MR (Servo)                                                |
| 0x55 | PT. Gear Error                        | PT Error (Servo)                                          |
| 0x56 | Motor Disconnect Error                | Motor Error(Servo)                                        |
| 0x57 | Gyro Error                            | Gyro Error(Servo)                                         |
| 0x58 | • PT. Initialize Error (PAN)          | Pan / Tilt origin search failed                           |
|      | PT. Initialize Error (TILT)           |                                                           |
|      |                                       |                                                           |